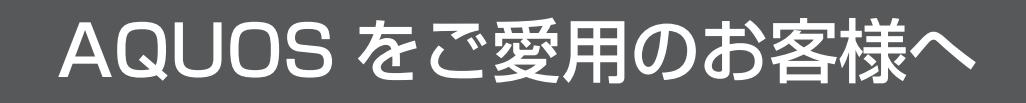

● アップデートサービスにより、取扱説明書に記載されていない、BS デジタル放送と 110 度 CS デジタル放送のチャンネルの個別設定で、地上デジタル放送と同じくチャンネルスキップ機能が 追加されます。

そのため、取扱説明書に記載されている内容と一部操作が異なります。

● この説明書は、上記追加機能に関する内容について紹介しておりますので取扱説明書とともに、 いつでも見ることができる所に保存してください。

## デジタル放送のチャンネルの個別設定

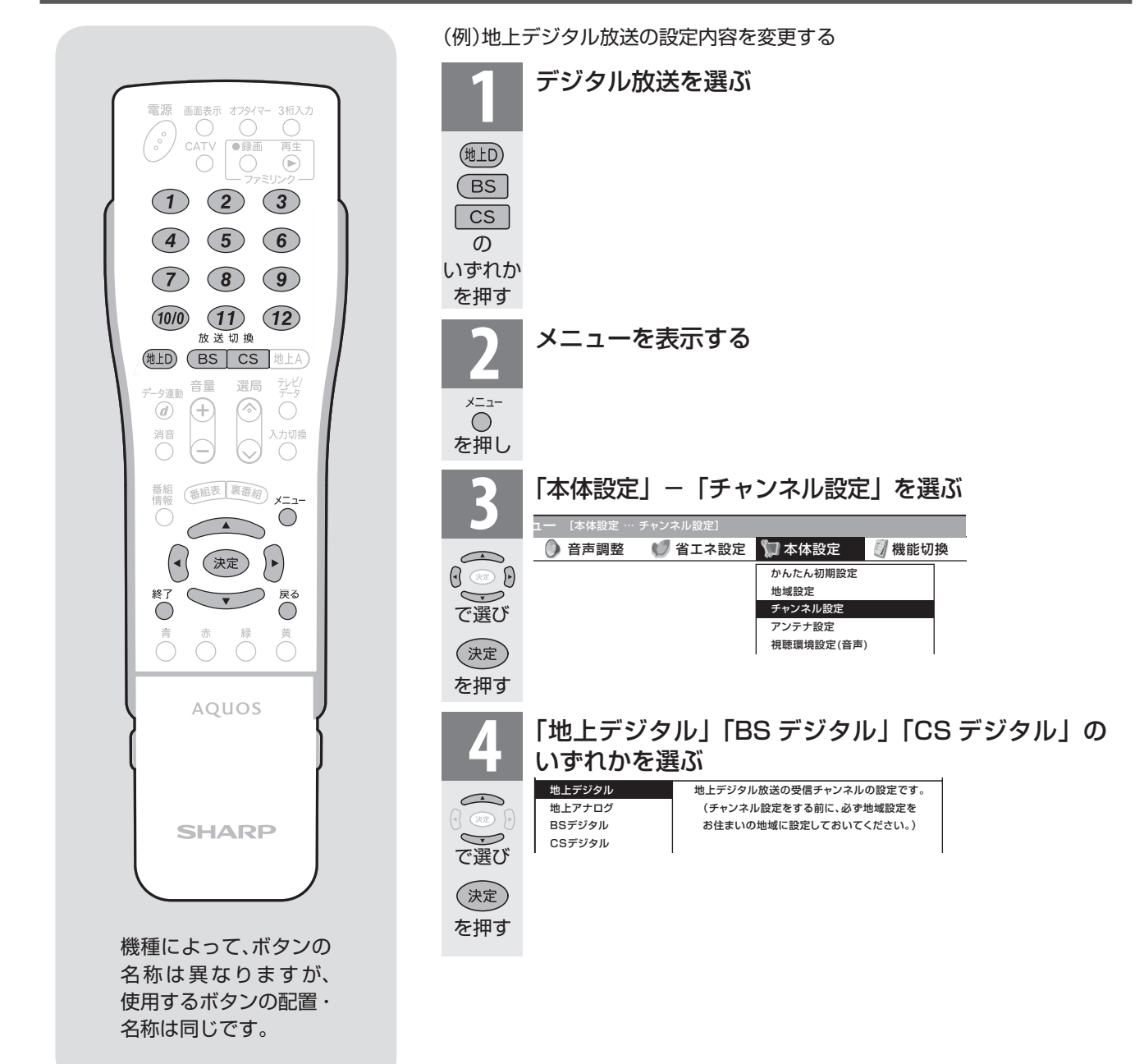

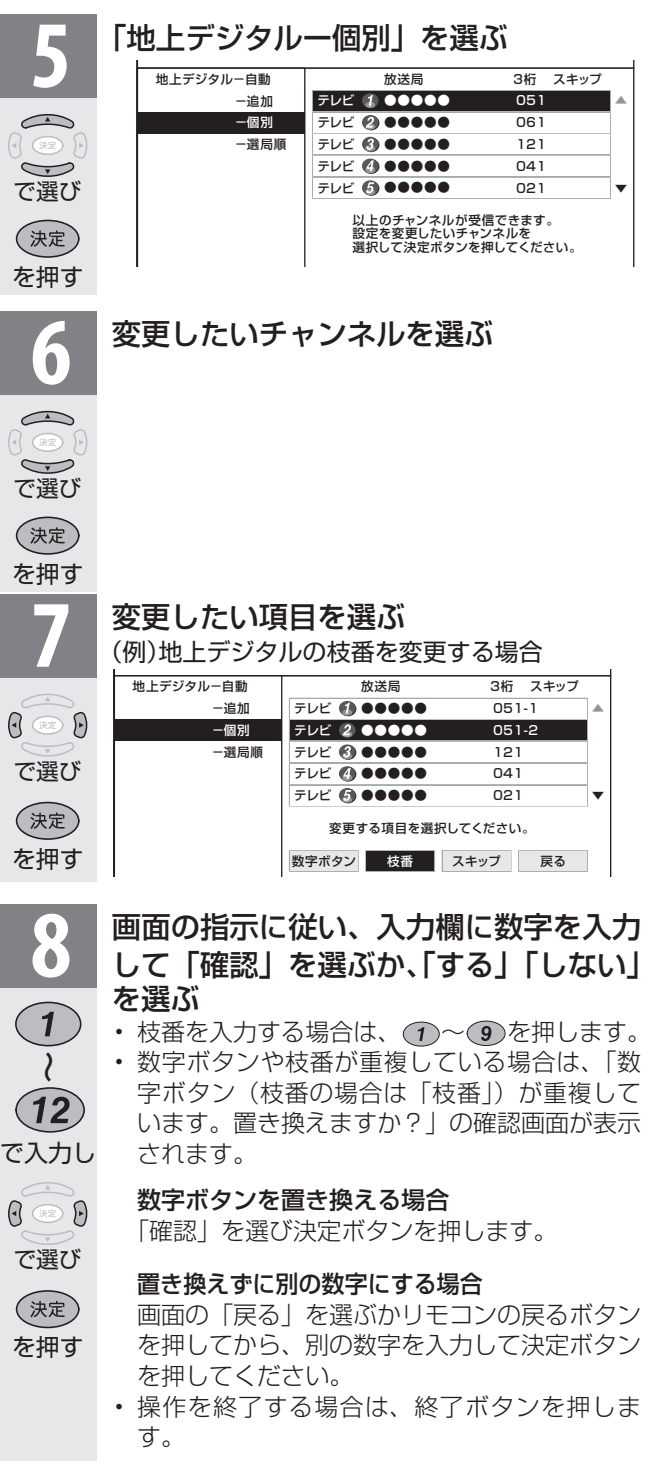

ぶん おしらせ

## 地上デジタル放送の受信チャンネル番号と枝番に ついて

- 地上デジタル放送では、1~12の数字ボタン(チャン ネルボタン)の番号のほかに、3桁のチャンネル番号が 付けられています。1 つの放送局が複数の番組を同時に 放送する場合には、3 桁のチャンネル番号で区別するこ とになります。
- • 3 桁のチャンネル番号は、放送地域内(都府県、北海道 は 7 地域)ではそれぞれ別番号になっています。従って、 通常は 3 桁で放送番組を特定できます。ただし、お住ま いの地域により、隣接する他地域の放送も受信できるこ とがあります。この場合は、3 桁チャンネル番号が重複 することがあります。このときは、さらにもう 1 桁(こ れを「枝番」といいます)を入力して選局することにな ります。

## スキップしたチャンネルを電子番組表や裏番組表で 非表示にするには

- **1** 前ページ手順 **4** で「地上デジタル」「BS デジタル」 「CS デジタル」のいずれかを選び、決定する
- **2** 「地上デジタル-個別」を選び、決定する
- • 「BS デジタル」または「CS デジタル」を選んだ場合は 次の手順3に進みます。
- **3** スキップするチャンネルを選び、決定する
- **4** 「スキップ」を選び、決定する
- **5** 「選局順逆時にこのチャンネルをスキップして選局し ますか?」の表示で「する」を選び、決定する
- **6** 「番組表、裏番組の表示時にも、このチャンネルをス キップしますか?」の表示で「する」を選び、決定す る
	- • スキップ設定したデジタル放送のチャンネルが、番組 表や裏番組表に表示されなくなります。 ただし、スキップ設定したチャンネルでも視聴中の場 合は、番組表や裏番組表に表示されます。